# $E$ F 1 S R P - 0 1 U S 2 補足資料

# (38D2/38D5グループFlash仕様編)

株式会社 彗星電子システム 第3版 2011年 6月 発行

### 1.概要

 本資料ではルネサスエレクトロニクス製38D2/38D5グループFlash仕様のフラッシュメモリ 内蔵版MCUに対して、書込み、読出し、消去を行うために必要な注意事項が記載されています。またEF P-S2/S2VでEF1SRP-01Uをご使用いただく場合も本資料の内容をご参考ください。

# 2.動作環境、および対応MCU一覧

## 2.1.動作環境

本書に記載されているMCUは表 2.1で示す環境でご使用ください。

### 表 2.1 動作環境

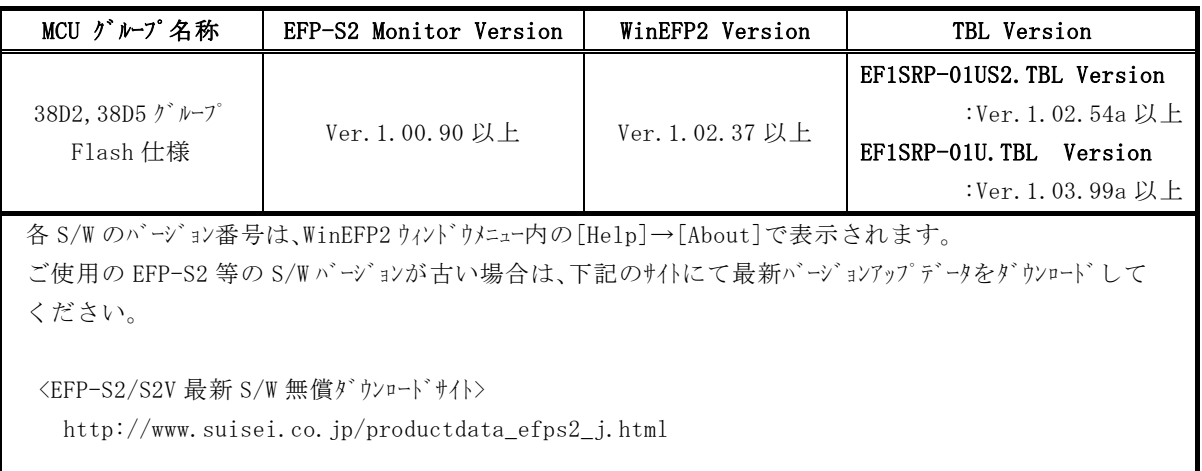

## 2.2.対応MCU一覧

表 2.2に対応MCU一覧表を示します。

### 表 2.2 対応MCU一覧表

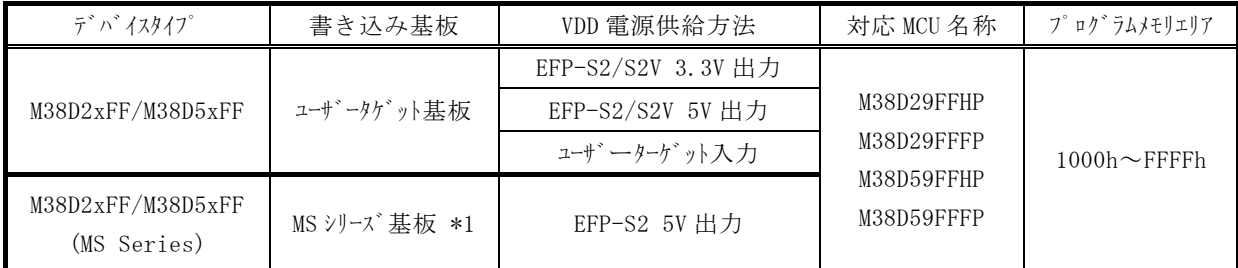

\*1) MS シリーズ基板の製品型名、対応 MCU については、3. MSシリーズ基板を参照ください。

# デバイスタイプ選択時の注意事項

必ず上記のデバイスタイプと書き込み基板の組み合わせにて御使用下さい。

間違った組み合わせで使用すると、「書込みができない」、「異常電流が流れる」等の問題が発生する 可能性があります。

# 3.MSシリーズ基板

 38D2/38D5グループFlash仕様MCUの単体書込み用に、シリアル入出力モード用のMSシ リーズ基板を販売しております。

表 3.1にMSシリーズ基板の製品一覧を示します。

| 製品型名       | 対応パッケージ                  | 対応MCU      |
|------------|--------------------------|------------|
| MS38D2-64H | PLQP0064KB-A $(64P6Q-A)$ | M38D29FFHP |
| MS38D2-64U | $PLQPO064GA-A(64P6U-A)$  | M38D29FFFP |
| MS38D5-80H | $PLQPO080KB-A (80P6Q-A)$ | M38D59FFHP |
| MS38D5-80F | $PRQPO080GB-A (80P6N-A)$ | M38D59FFFP |

表 3.1 38D2,38D5 グループ Flash 仕様シリアル入出力モード用MSシリーズ基板一覧

※各MSシリーズ基板の価格等につきましては販売代理店および弊社までお問合せください。

### 4.端子結線

ターゲット接続ケーブルの端子結線表を表 4.1に示します。

| EF1SRP-01US2 側 | ターゲット側先端線色 | 信号名         | 4 線式ケーブル       | シリアル入出力モード時の    | 入出力    |
|----------------|------------|-------------|----------------|-----------------|--------|
| 그ネクタ Pin No.   |            |             | Pin No.        | MCU 接続端子名       | (ライタ側) |
|                | 橙/赤点1      | GND         | $\mathbf{1}$   | VSS 端子に接続 *4    |        |
| 2              | 橙/黒点1      |             |                |                 |        |
| 3              | 灰/赤点1      | T VPP       | $\overline{4}$ | 未接続             |        |
| $\overline{4}$ | 灰/黒点1      | T VDD       | 5              | VCC 端子に接続 *1    | 入力     |
| 8              | 白/黒点1      | T_PGM/OE/MD | 8              | CNVSS 端子に接続     | 出力     |
| 9              | 黄/赤点1      | T SCLK      | 6              | SCLK 端子に接続      | 出力     |
| 10             | 黄/黒点1      | T TXD       | 7              | RXD 端子に接続       | 出力     |
| $1\;1$         | 桃/赤点1      | T RXD       | 2              | TXD 端子に接続 *2    | 入力     |
| 12             | 桃/黒点1      | T BUSY      | 3              | BUSY 端子に接続      | 入力     |
| 14             | 橙/黒点2      | T RESET     | 9              | RESETB 端子に接続 *3 | 出力     |
| $1\,5$         | 灰/赤点2      | GND         | 10             | VSS 端子に接続 *4    |        |
| 16             | 灰/黒点2      |             |                |                 |        |

表 4.1 ターゲット接続端子結線表

端子処理補足>

\*1 電源接続

ユーザーターゲット基板に接続する場合(デバイスタイプ:M38D2xFF/M38D5xFF 選択時) は、"EFP-S2/S2V 5V 出力"、 "EFP-S2/S2V 3.3V 出力"、"ユーザーターゲット入力"より VDD 電源の供給方法を選択することができます。 ユーザーターゲット基板の消費電流が多い場合(MCU 以外で 20mA 以上)は、EFP-S2/S2V から VDD 電源を出力させず にユーザーターゲット側から VDD 電源を入力してください。

VDD 電源供給切り替え方法については、5.VDD電源入出力切り替え方法を参照ください。

MS シリーズ基板に接続する場合(デバイスタイプ: M38D2xFF/M38D5xFF(MS Series)選択時)は、EFP-S2/S2V か ら VDD 電源を出力する為、MS シリーズ基板側からの VDD 電源入力は不要です。

\*2 モードエントリ端子

シリアル入出力モードへのエントリ中は H 状態を保持する必要があります。ユーザーターゲット側でプルダウン抵抗を実装さ れる場合は、EF1SRP-01US2 の内部プルアップ抵抗(15kΩ)を考慮し、H レベルが保持されるような抵抗値を選別 してください。

\*3 RESET 接続

ライタ使用時は MCU の RESET 解除は行いませんので、ユーザ・コブリバシを動作させる場合は、ライタとユーザーターゲットを 切り離してください。

ライタ側の RESET 出力については、3 ページの注 2 を参照ください。

\*4 GND 接続

シグナル GND は EF1SRP-01U 側コネクタの 1,2,15,16Pin の 4 端子を用意しています。 ターゲット基板に接続される場合、1 端子のみ接続されても問題はありませんが、2 端子以上で接続されること を推奨致します。

\*5 発信回路接続

MCU の Xin、Xout 端子は発振回路に接続してください。

# 4.1.ユーザーターゲット推奨回路

ユーザーターゲット推奨回路を図 4.1に示します。

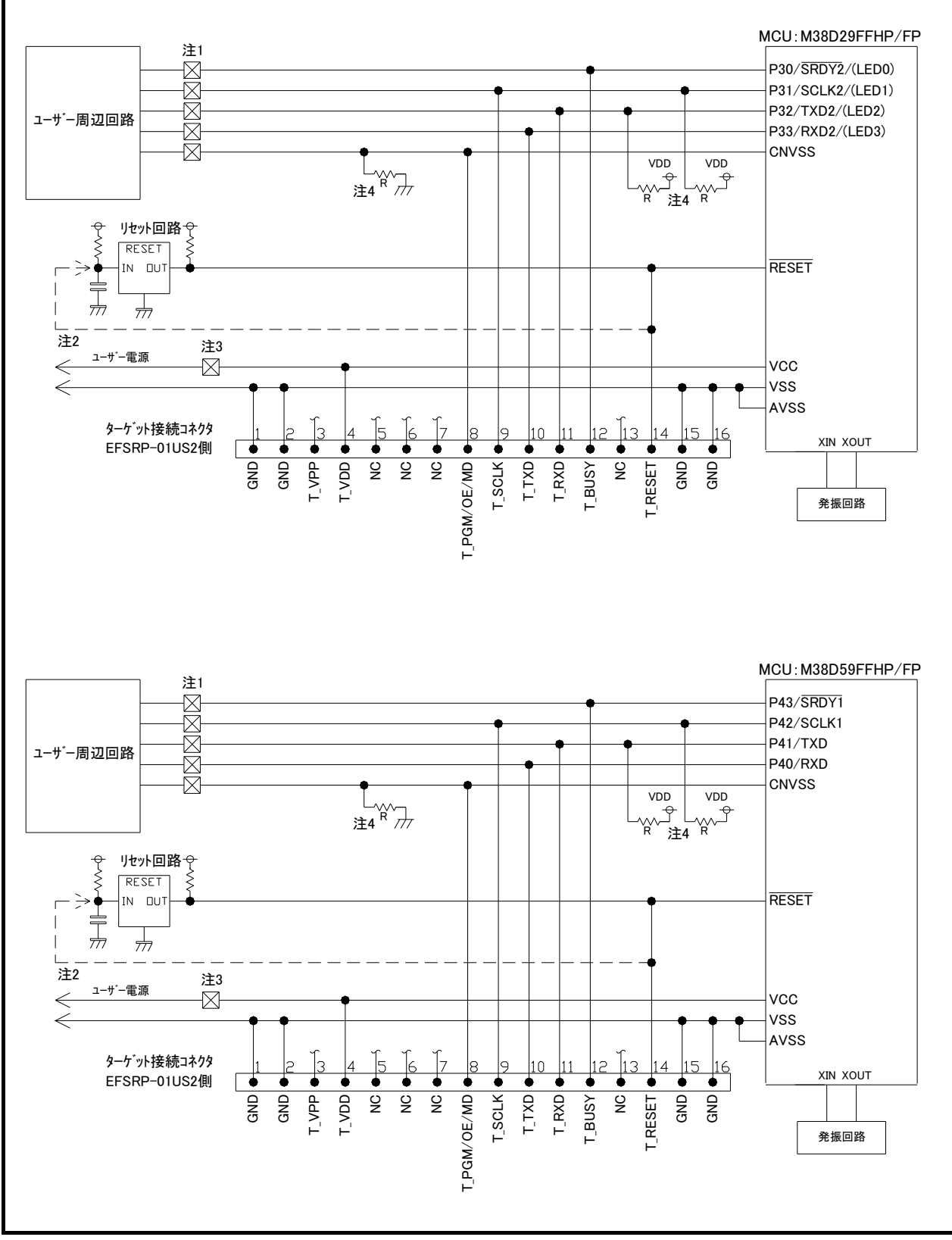

# 図 4.1 ユーザーターゲット推奨回路図

- 注1 :ユーザー周辺回路が出力回路となっている場合は、シリアル入出力モード動作時に出力同士の 衝突が起きないように、ジャンパーで切り離す等の処理を行ってください。
- 注2 : EFP-S2/S2VのRESET出力はオープンコレクターになっていますので、RESE T回路がオープンコレクタ出力の場合は、RESET端子に1kΩのプルアップ処理を設け て接続してください。 RESET回路がCMOS出力の場合は、注1のようにジャンパーで切り離す等の処理を行う か、またはEFP-S2/S2V側のTRESET信号をRESET回路の入力に接続して ください。 ただしRESET遅延時間は30ms以内としてください。
- 注3 : ユーザーターゲット基板に接続する場合(デバイスタイプ:M38D2xFF/M38D5xF F選択時) は、"EFP-S2/S2V 5V出力"、"EFP-S2/S2V 3.3V出力"、 "ユーザーターゲット入力"よりVDD電源の供給方法を選択することができます。 ユーザーターゲット基板の消費電流が多い場合(MCU以外で20mA以上)は、EFP-S2/ S2VからVDD電源を供給させずにユーザーターゲット側からVDD電源を入力してくだ さい。

VDD電源供給切り替え方法については、5. VDD電源入出力切り替え方法を参照ください。

注4 : T SCLK、T TXDはモードエントリ端子として使用します。本端子の出力信号をMC Uが入力しシリアル入出力モードにモードエントリしますので、コンデンサ等の出力信号に遅 延が発生する部品は実装しないようにしてください。 またこれらの端子には1kΩから5kΩの抵抗でプルアップしてください。T\_PGM/OE/ MD端子には4.7kΩの抵抗でプルダウンしてください。

### 4.2.衝突防止回路例

ユーザー周辺回路が出力回路となっている場合の衝突防止回路例を図 4.2に示します。

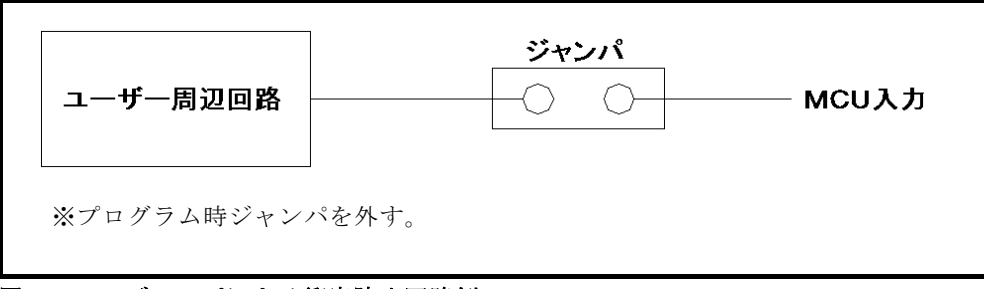

図 4.2 ジャンパによる衝突防止回路例

## 5.VDD電源入出力切り替え方法

 ユーザーターゲット基板に接続する場合(デバイスタイプ:M38D2xFF/M38D5xFF選択時) は、 "EFP-S2/S2V 5V出力"、"EFP-S2/S2V 3.3V出力"、"ユーザーターゲット入力" よりVDD電源の供給方法を選択することができます。 下記にVDD電源の供給方法の選択手順について示します。

<VDD電源の供給方法設定手順>

WinEFP2 "Environment Setting" ダイアログ内の "Mcu Voltage Setting" タブの" T\_VDD Voltage "を Input or Output を選択します。(図 5.1参照)

Input を選択すると、ユーザーターゲット基板のVDD電源を使用します。

Output を選択すると、EFP-S2/S2Vより3.3V出力するか、5V出力するかを選択すること ができます。"Output Voltage(O)"パラメーターにて、3.3V、5Vを設定してください。

# 注: EFP-S2/EFP-S2Vより出力可能な電流は、MAX50mAです。

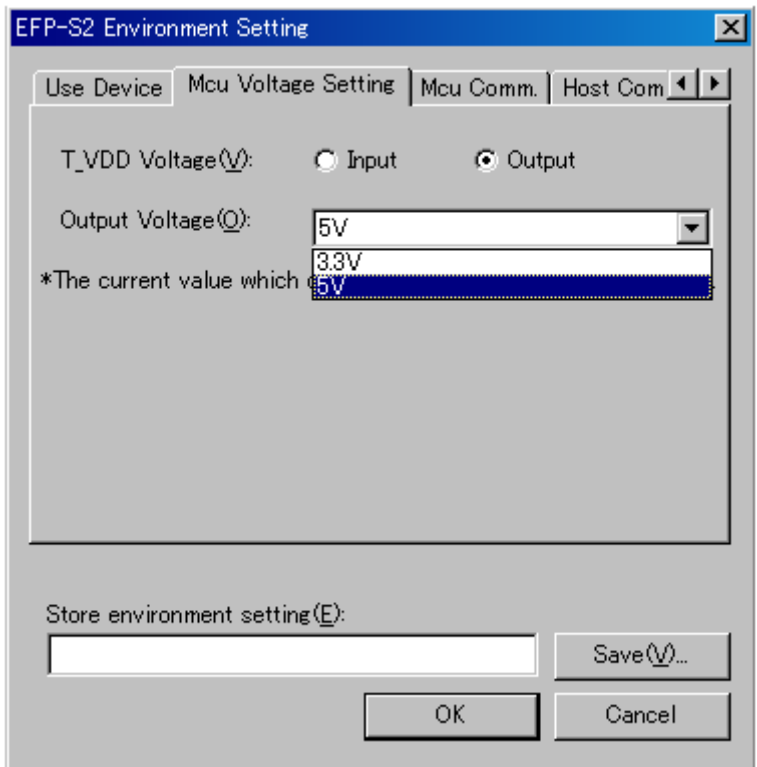

図 5.1 VDD電源の供給方法設定画面

### 6.IDコード領域

38D2、38D5グループFlash仕様のMCUは内蔵フラッシュメモリにIDコード領域を備えて おり以下の要領でMCU内蔵フラッシュメモリの書換えおよび読み出しを禁止することが可能です。

<IDコードプロテクト機能設定方法>

- 1 :フラッシュメモリのFFFChまたはFFFDhにFFh以外のデータを書き込む。
- 2 : IDコード領域に任意のIDコードを書込む。
- 3 :条件1、2を満たした後、MCUの電源を再投入する。

 IDコードの書込みによりプロテクト状態となったMCUは、WinEFP2のID照合機能により プロテクト状態を解除することが可能です。ID照合機能については7. ID Collation (ID 照合)をご参照ください。

※本機能はユーザープログラムの不正データ読み出し等を防止するための機能です。

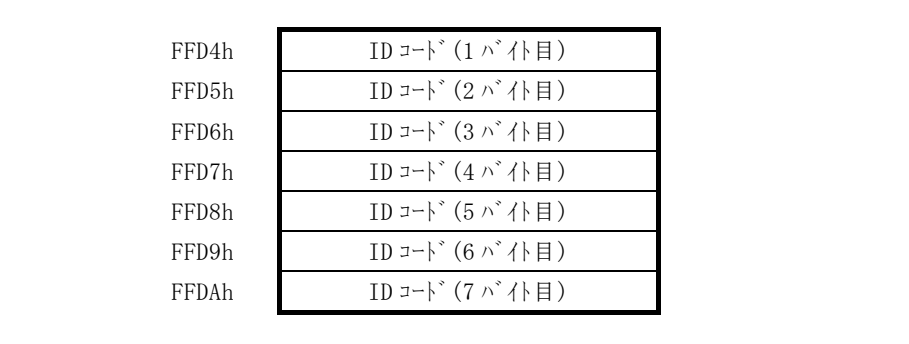

※ID コードの照合は7バイの固定長で行われます。

表 6.1 IDコード領域の構成

### 7.ID Collation(ID照合)

 ID照合コマンドはIDコードが書込まれたMCUのプロテクトを解除することが可能です。 WinEFP2のEnvironment Settingダイアログ内のID照合パラメータにID入 力形式、IDコードを入力しコマンドを実行します。

 ID照合コマンドを実行後、IDコードが一致した場合はプロテクト解除となりますが、IDコードが不 一致の場合は、WinEFP2ウィンドウメニュー内の[Device]内のコマンドは全て使用できなく なります。

図 7.1にID照合パラメータの構成を示します。

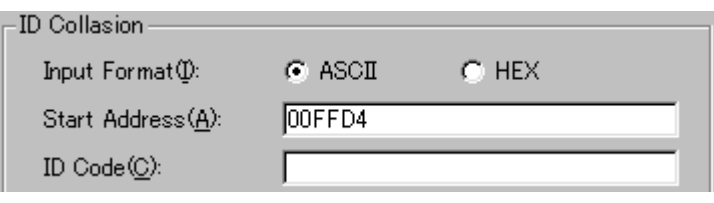

図 7.1 ID照合パラメータ構成

- 1)Input Format(入力形式) IDコードの入力形式をASCII、HEXで指定します。
- 2)Start Address(先頭アドレス) IDコード領域の先頭アドレスを指定します。 本パラメータにはMCUのIDコード先頭アドレスが自動で設定されます。
- 3)ID Code 7バイト固定長のIDコードを入力します。

### 7.1.ID照合操作手順

 IDコード領域を設けているMCUを使用される際、IDコード領域の誤書込み等には十分にご注意 ください。また書込まれたIDコードは忘れないように、ユーザー側で管理してください。

 本項目ではIDコードの使用例および手順について記載しています。IDコードの書込みから解除ま での一連の手順を以下に示します。

#### 手順1 IDコードの設定

 EFP-S2/S2V本体内蔵バッファRAMのIDコード領域に相当する領域に、IDコード を設定します。

例ではIDコードを"SUISEI."とします。(図 7.2、表 7.1参照)

| EFP-I RAM Data |     |      |   |      |       |        |   |                                                 |          |  |
|----------------|-----|------|---|------|-------|--------|---|-------------------------------------------------|----------|--|
| Addr           | Set | Byte |   | Word | DWord |        |   |                                                 |          |  |
| Address        |     |      | 5 | 6    | 8     | 9<br>А | В | Ш                                               | ASCII    |  |
| 00FF80         |     |      |   |      |       |        |   |                                                 |          |  |
| 00FF90         |     |      |   |      |       |        |   |                                                 |          |  |
| 00FFA0         |     |      |   |      |       |        |   |                                                 |          |  |
| 00FFB0         |     |      |   |      |       |        |   |                                                 |          |  |
| 00FFC0         |     |      |   |      |       |        |   |                                                 |          |  |
| 00FFD0         |     |      |   |      |       |        |   | FF FF FF FF 53 55 49 53 45 49 2F FF FF FF FF FF | . SUISET |  |
| 00FFF0         |     |      |   |      |       |        |   |                                                 |          |  |
| 00FFF0         |     |      |   |      |       |        |   |                                                 |          |  |
|                |     |      |   |      |       |        |   |                                                 |          |  |

図 7.2 ダンプウィンドウ (IDコード設定データ)

| 表 7.1 バッファRAM設定データ一覧 |       |                          |       |  |  |  |
|----------------------|-------|--------------------------|-------|--|--|--|
| フラッシュメモリアト゛レス        | 設定データ | フラッシュメモリアト゛レス            | 設定データ |  |  |  |
| F F D 4 h            | 53h   | F F D 9 h                | 49h   |  |  |  |
| F F D 5 h            | 55h   | FFDAh                    | 2Eh   |  |  |  |
| F F D 6 h            | 49h   | $F$ $F$ $F$ $C$ $h$ $*1$ | 00h   |  |  |  |
| F F D 7 h            | 53h   | $F$ $F$ $F$ $D$ $h$ $*1$ | 00h   |  |  |  |
| F F D 8 h            | 45h   |                          |       |  |  |  |

\*1) リセットベクタアドレスに FFh以外のデータを書き込まないと ID コードプロテクトは、有効になりません。

### 手順2 IDコード領域への書込み

EFP-S2S2V本体内蔵バッファRAMのデータをMCU内蔵フラッシュメモリに書込みま す。

 例ではプログラムコマンドを使用しIDコード領域を含む領域に書込みを行います。 IDコード領域への書込みが終了した後、MCUの電源を再投入してください。

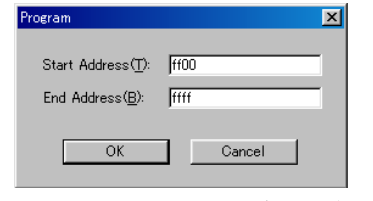

図 7.3 IDコード領域への書込み

※プログラムコマンド指定アドレス

```
 Start Address:FF00h 
End address :FFFFh
```
手順3 プロテクト状態の確認および解除

ID コードが書込まれたMCUに対して、Win E F P 2 ウィンドウメニュー内の [Device]内のコマンドを実行すると図 7.4のエラーメッセージダイアログが表示され コマンドを中止します。

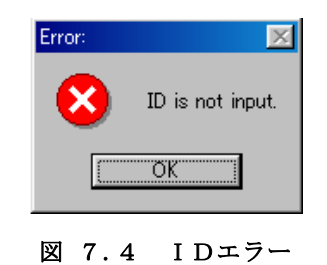

 ID照合コマンドを使用してIDコードの照合を行い、MCU側のプロテクト状態を解除します。 図 7.5、図 7.6に各入力形式でのIDコード入力について示します。

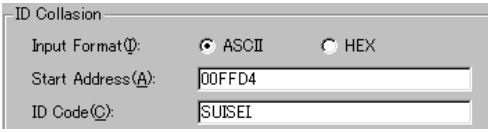

# 図 7.5 ID照合(入力形式:ASCII)

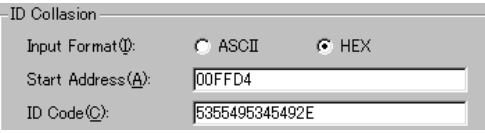

図 7.6 ID照合(入力形式 HEX)

 IDコードが一致するとMCUのプロテクト状態は解除され、MCUの書換え、読み出しが可能 になります。ID照合コマンド実行後にエラーが発生した場合は、IDコードをもう一度、確認後 ID照合コマンドを実行してください。

### 8.ロックビットプロテクト機能

本MCUはロックビットによるプロテクト機能を設けており、以下の要領で1800h~FFFFhの領 域に対する、書込み、消去を禁止させることが可能です。

<ロックビットプロテクト機能設定方法>

- 1 :フラッシュメモリのFFFChまたはFFFDhにFFh以外のデータを書き込む。
- 2 : Environment Settingダイアログ内のLock Typeパラメータを Lock bit effectiveに設定する。

<ロックビットプロテクト機能解除方法>

1 :Environment Settingダイアログ内のLock Typeパラメータを Lock bit ineffectiveに設定すると、プロテクト機能が解除されます。

Lock Typeパラメータ設定画面を図 8.1に示します。

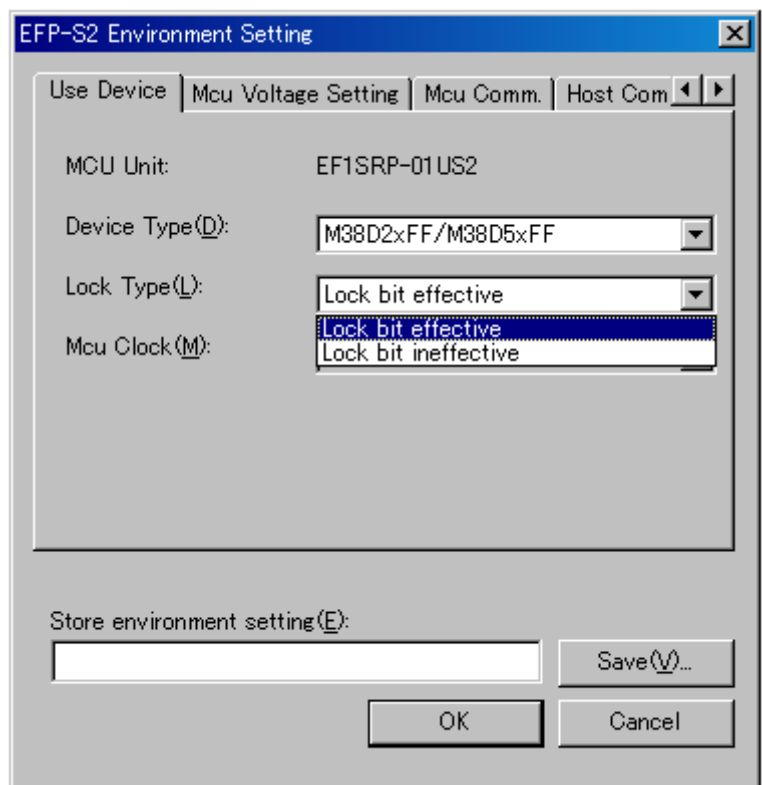

図 8.1 ロックタイプパラメータ

### 9.Erase(イレーズ)

 イレーズコマンド内のイレーズタイプパラメータでブロック消去および、全ブロックの一括消去が行え ます。イレーズコマンドのパラメータ入力ダイアログを図 9.1に示します。

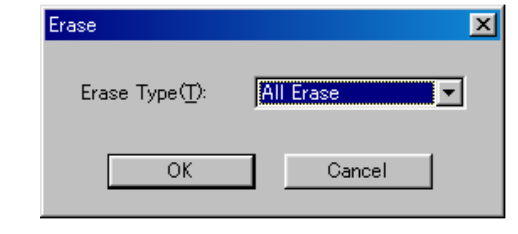

### 図 9.1 イレーズコマンドパラメータ入力ダイアログ

1)Erase Type(イレーズタイプ)

 イレーズタイプパラメータ表示領域右側のドロップダウンリスト(下矢印をマウスでクリックすると 表示)内にはAll Eraseおよび各ブロックのアドレス領域 (xxxxxxh~xxxxxxh)が表示され ますので消去方法を選択してください。

- 2) OKボタン イレーズコマンドを実行します。
- 3)Cancelボタン コマンドを中止します。

### 10.Boot Read(ブートリード)

 MCUのBOOT領域内のデータを読み出し、EFP-S2/S2V内蔵バッファRAMに書込みます。 ブートリードコマンドのStart、End Addressには各MCUのBOOT領域アドレスを 入力してください。またBOOT領域以外のアドレスを指定してコマンドを実行された場合、不定なデータ が読み出されます。

38D2, 38D5グループFlash仕様でのBOOT領域アドレスを表 10.1に示します。

### 表 10.1 BOOT領域アドレス一覧

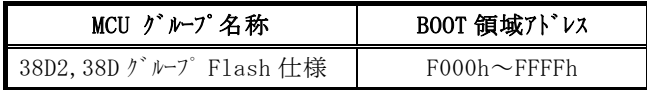

### 11. デバイスコマンドでのパラメータ入力

本MCUユニットで使用するMCUはデータの書込み、読み出しをページ単位で行います。

 1ページのデータサイズは256バイトです。各コマンドのStart、End Addressは以下 の入力形式に従って、アドレスを入力してください。

※入力形式

 Start Address:xxxx00h End Address :xxxxFFh

 またStart、End Addressにページ単位以外のアドレスを入力した場合は、パラメータ エラーが発生しコマンドを中止します。